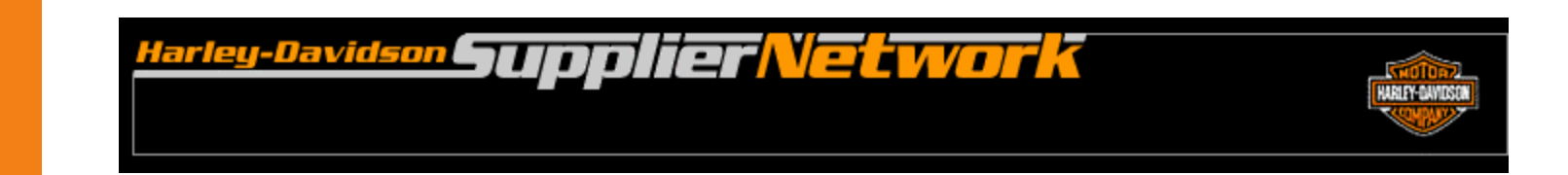

# **862-SU Contingency Plan Manufacturing Supplier Downloads Ship Schedules from H-DSN**

**November 2006**

## **Requirements**

- The individual responsible for performing this task must have logon access to H-DSN. A User Name and Password is required.
- This plan is **dependent** upon H-DSN and Order Management being functional.
- This plan is to be implemented when the H-D Value Added Network, Sterling Commerce, has received / processed the ship schedules.

- 1. Logon to H-DSN, www.h-dsn.com, and enter your User Name and Password.
- 2. Mouse over the Menu button to open the first level menu.
- 3. Select Order Management to open the application.

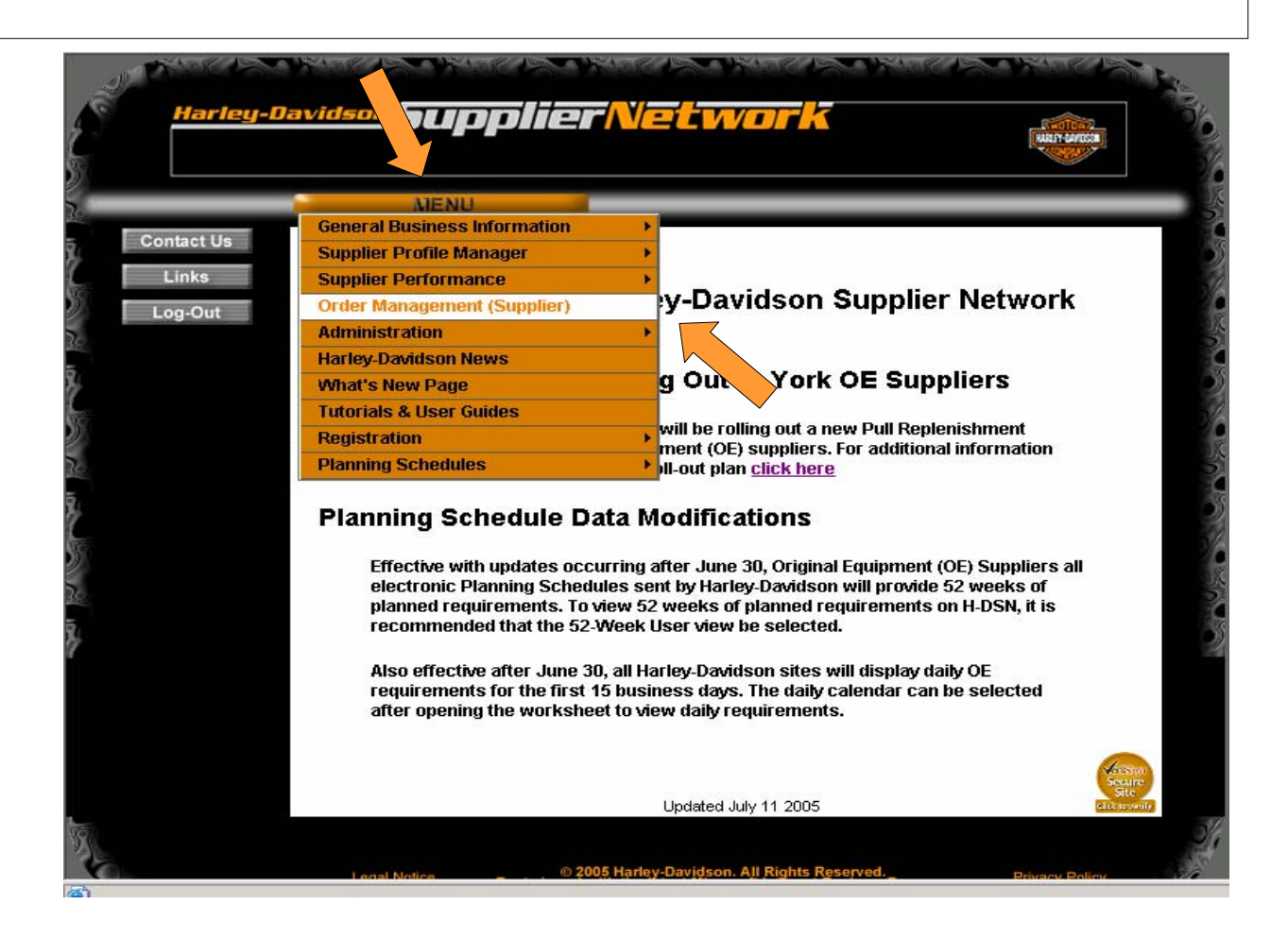

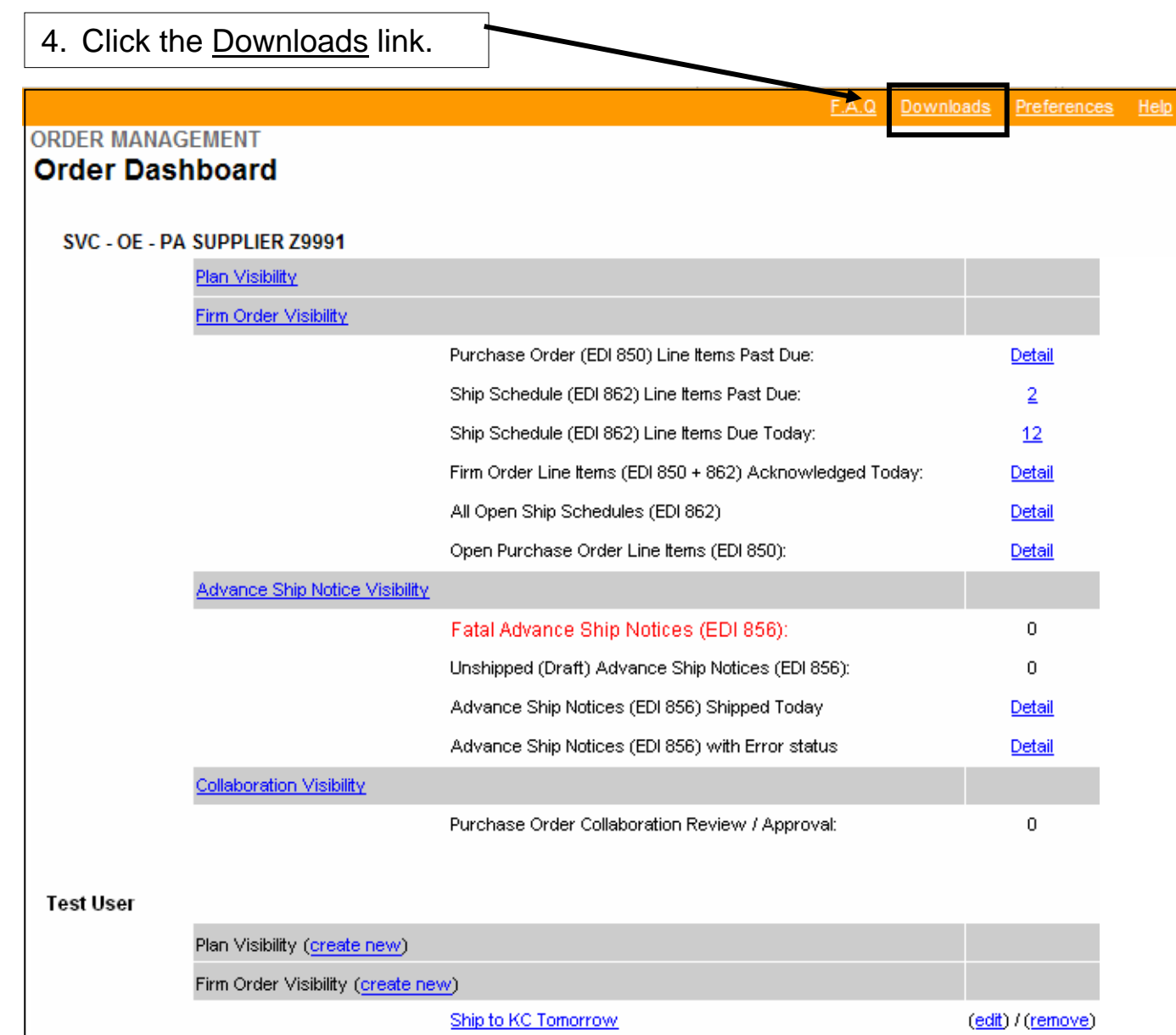

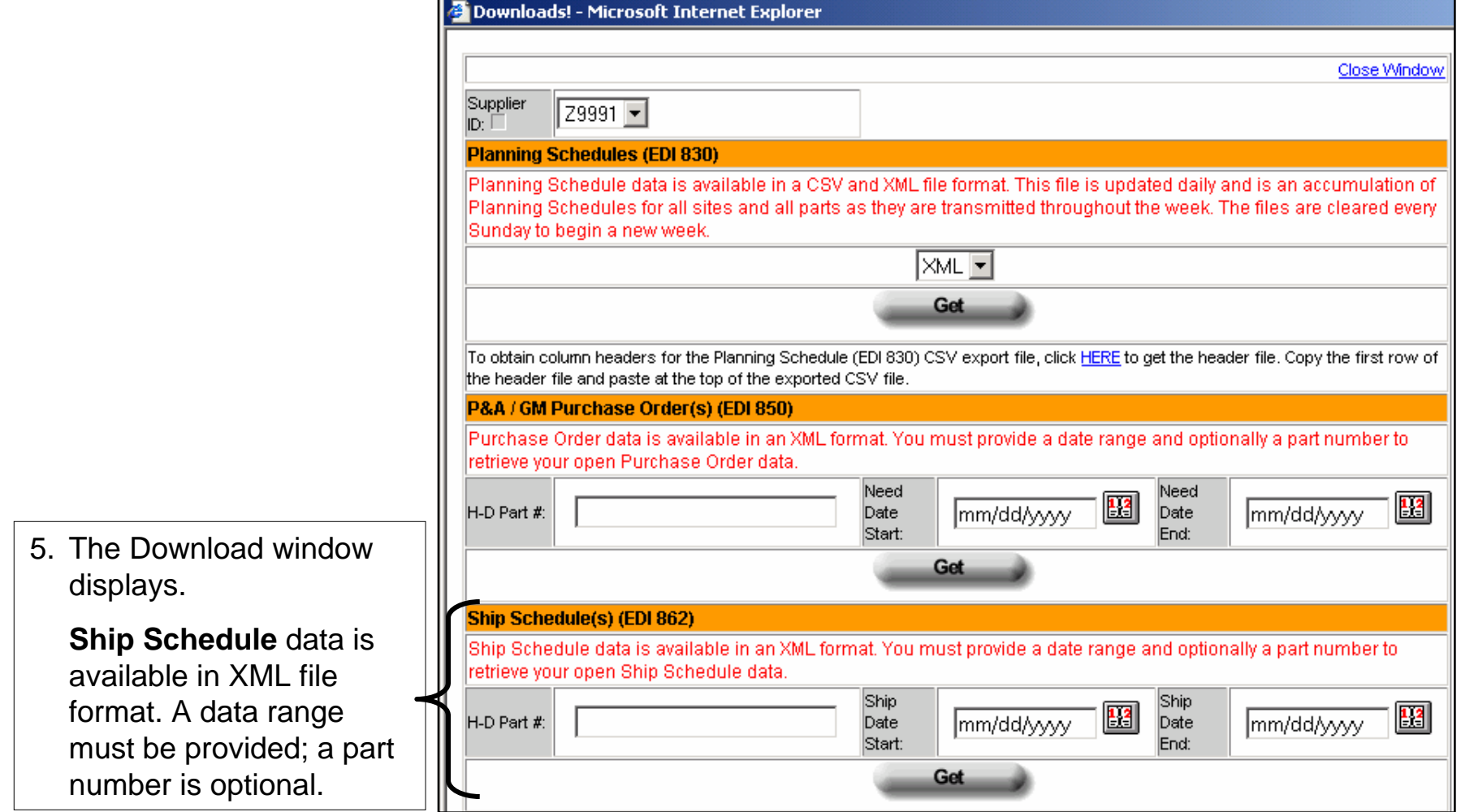

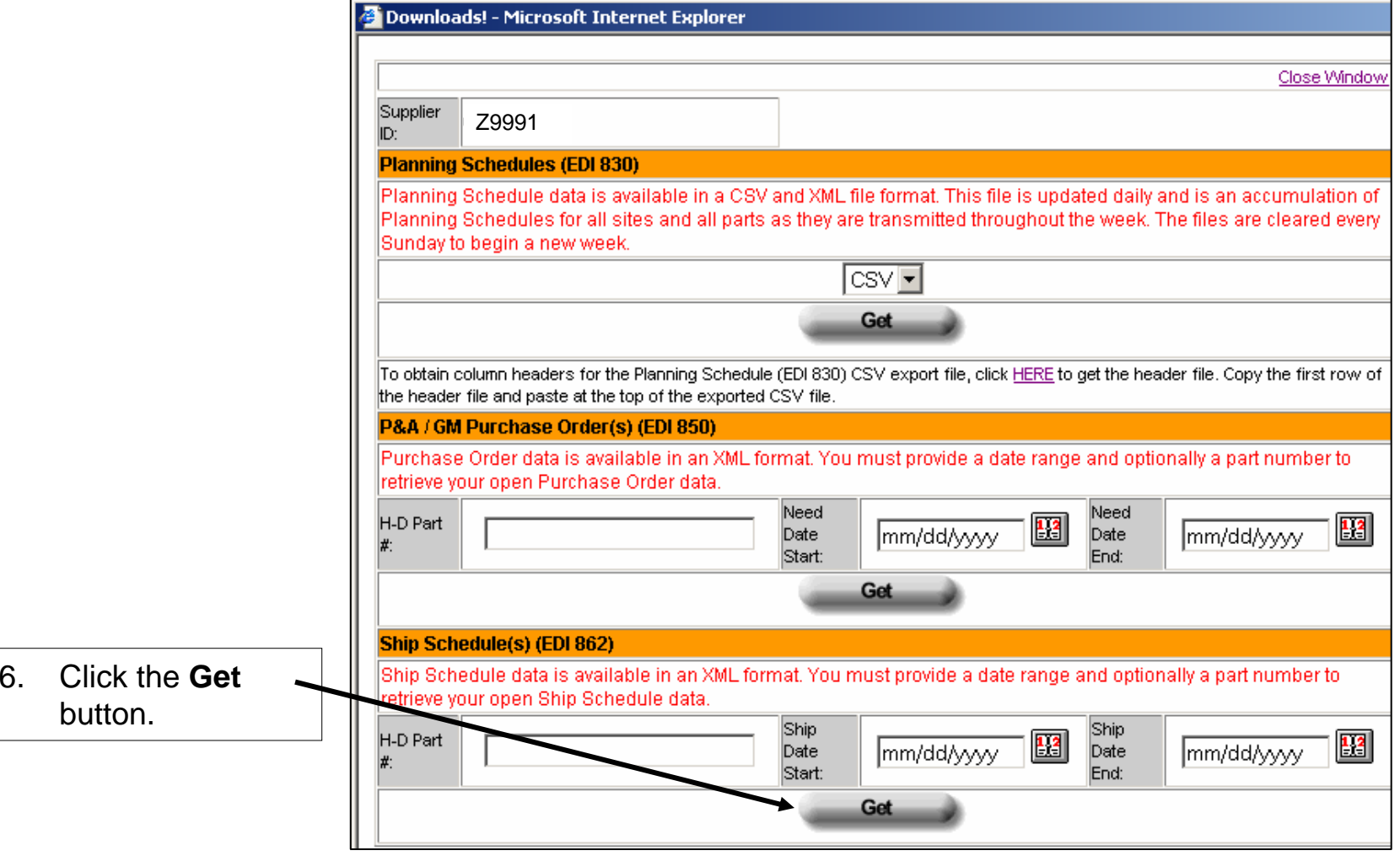

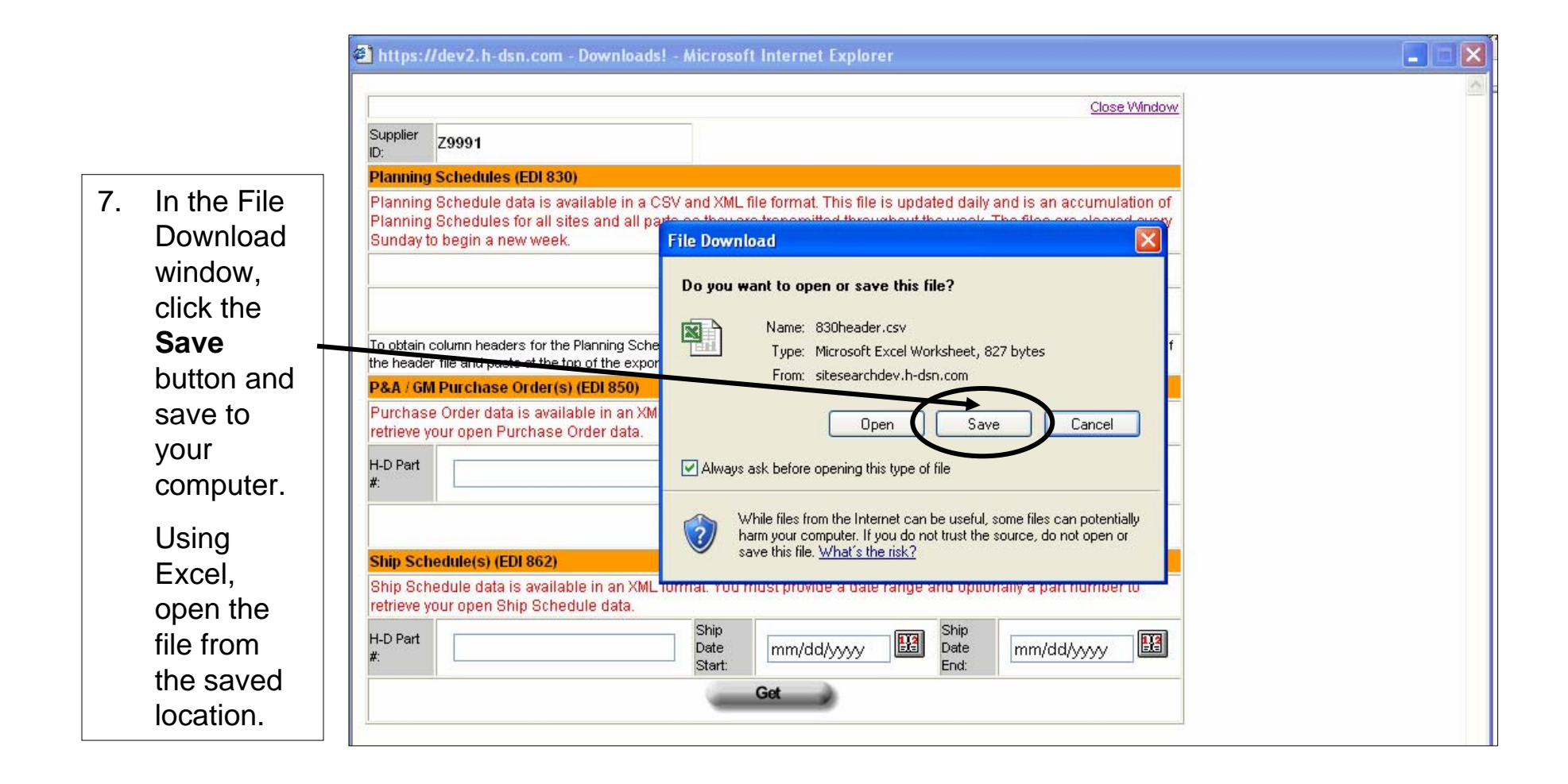

8. Select the location to which the file should be saved in the **Save in:** field.

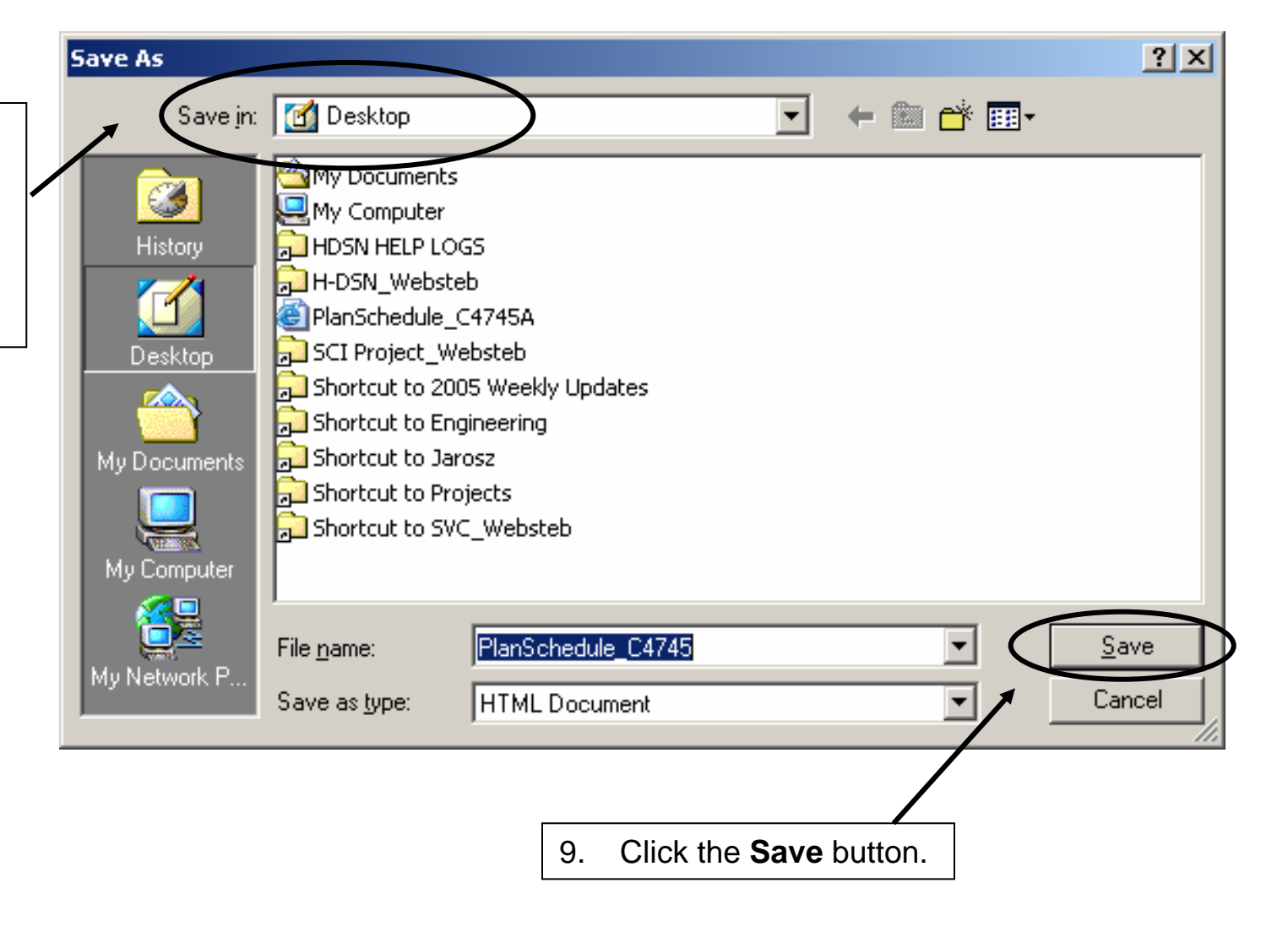

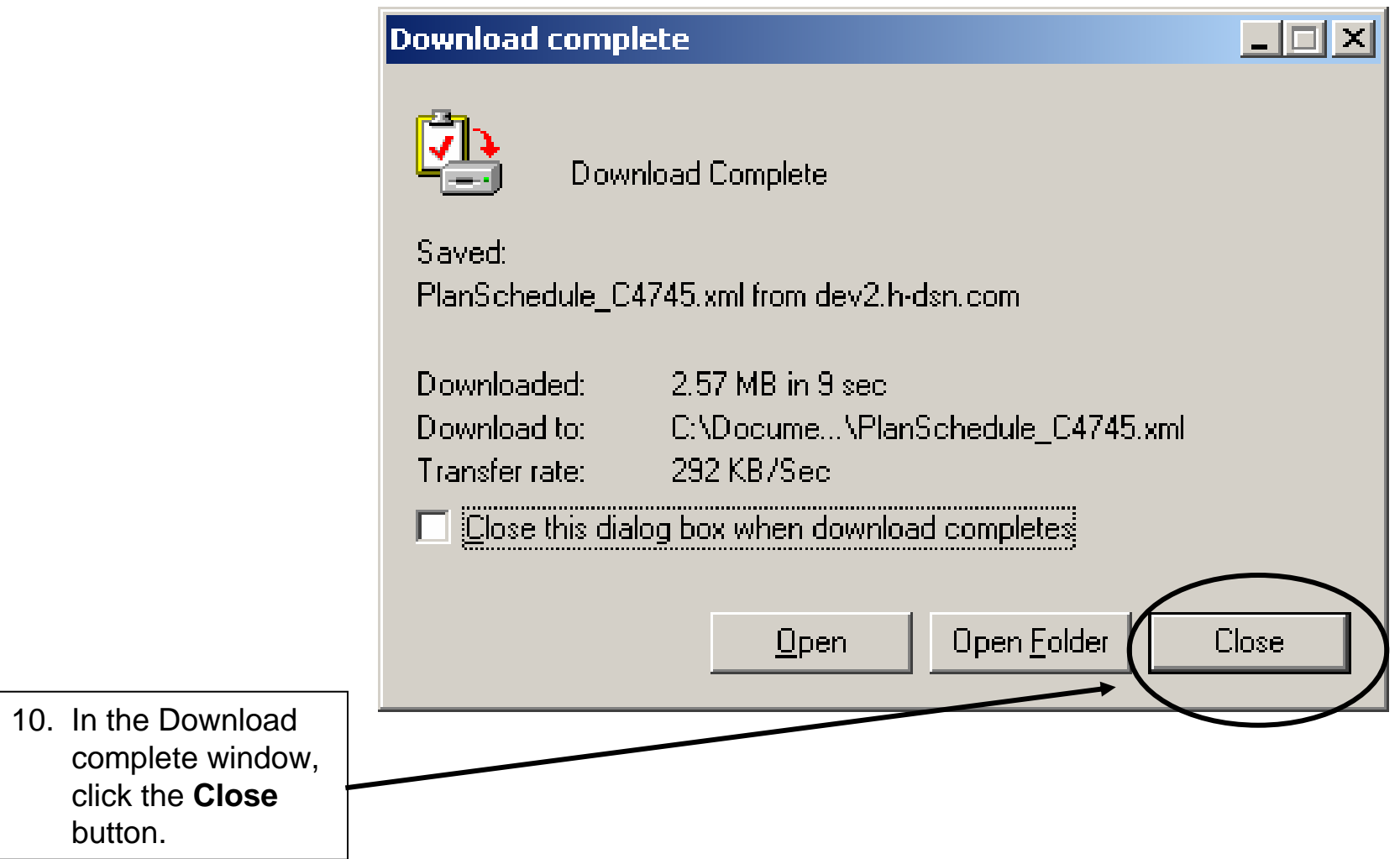

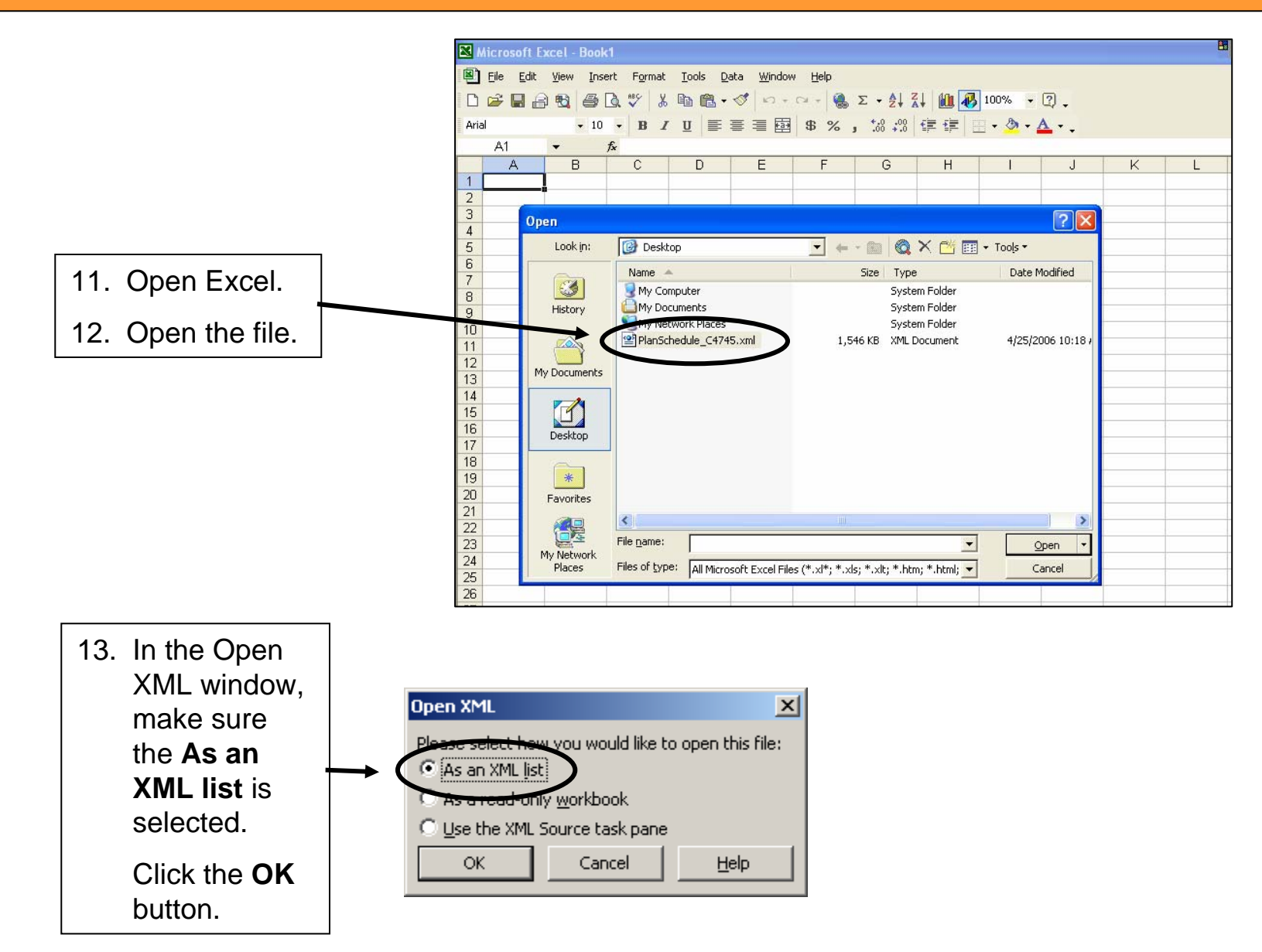

#### 14. The XML formatted ship schedule displays in Excel with column headings.

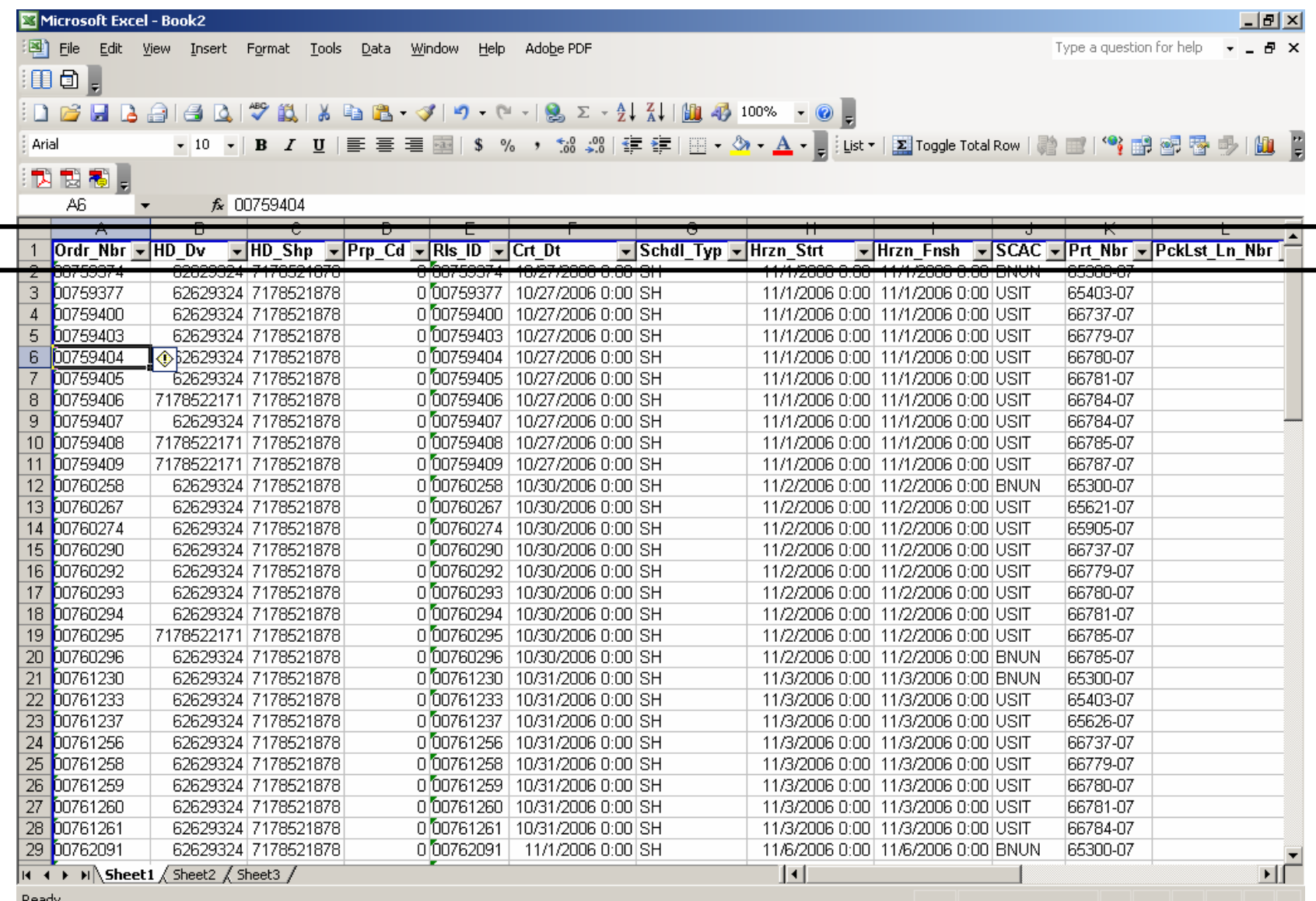

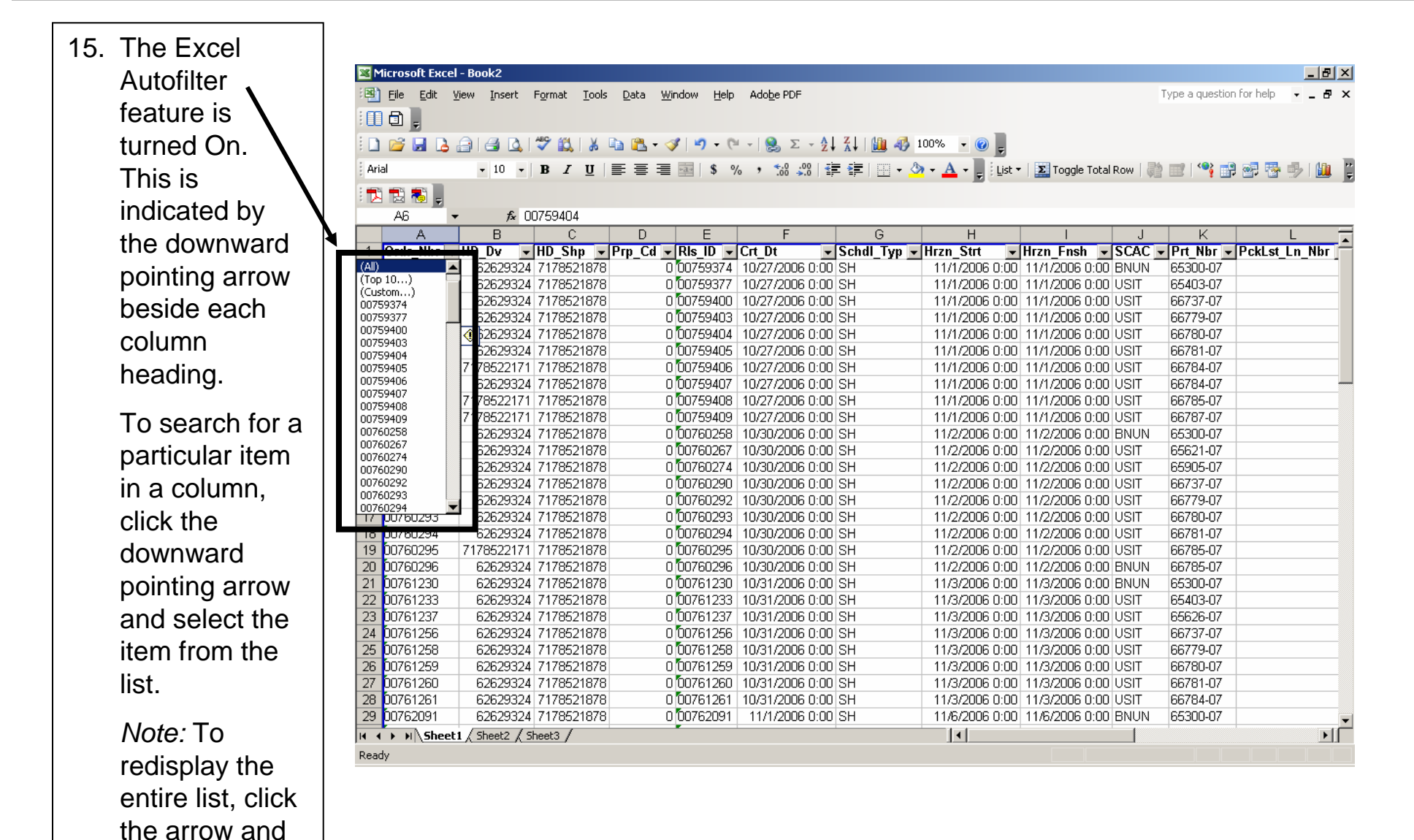

select **(All)** from the list.

### Additional Assistance

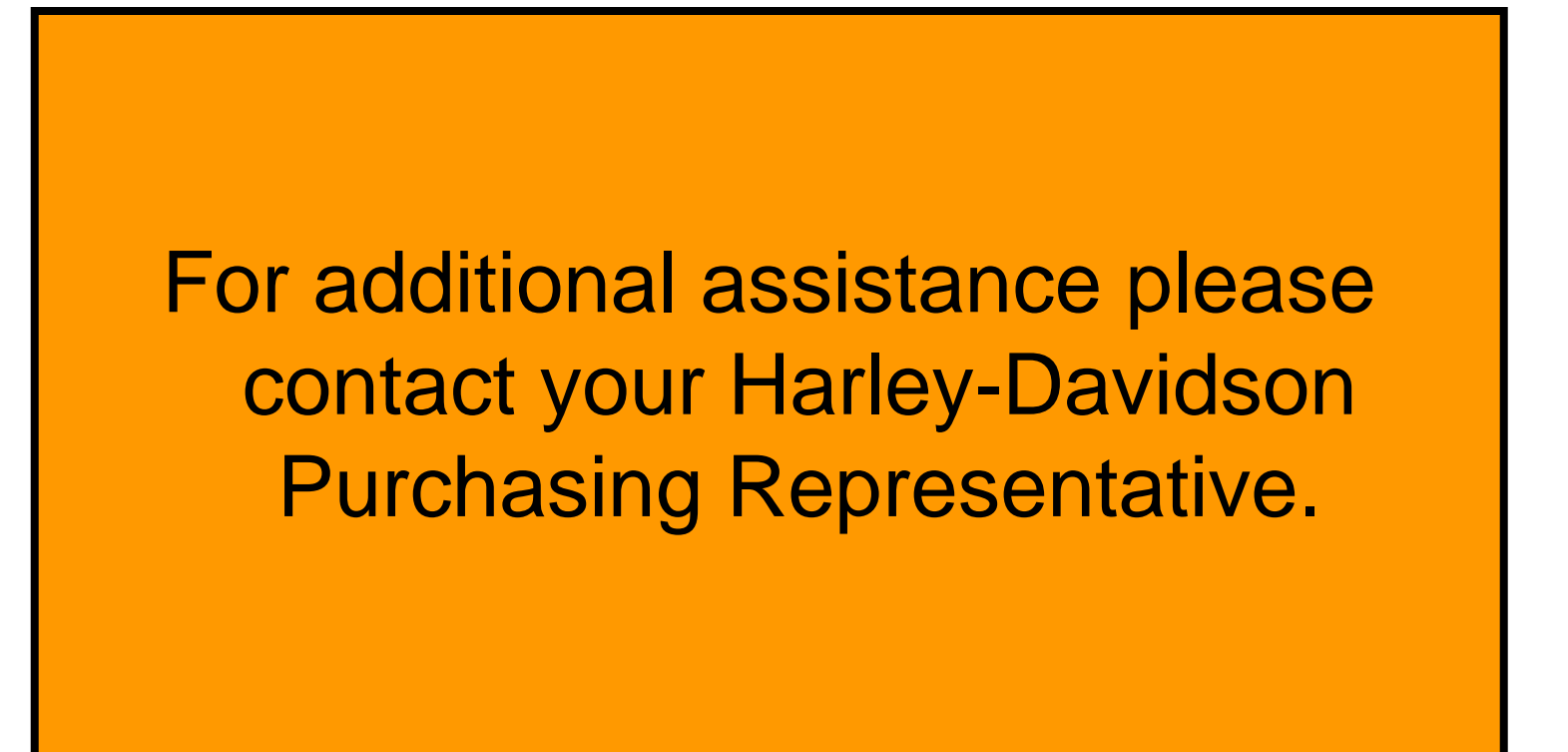